# **10Chapitre**

# **Équations différentielles**

Dans ce chapitre nous allons nous intéresser plus particulièrement aux possibilités offertes par la TI-Nspire CAS pour la résolution d'équations différentielles linéaires, puis pour la résolution de systèmes différentiels linéaires.

#### **Sommaire**

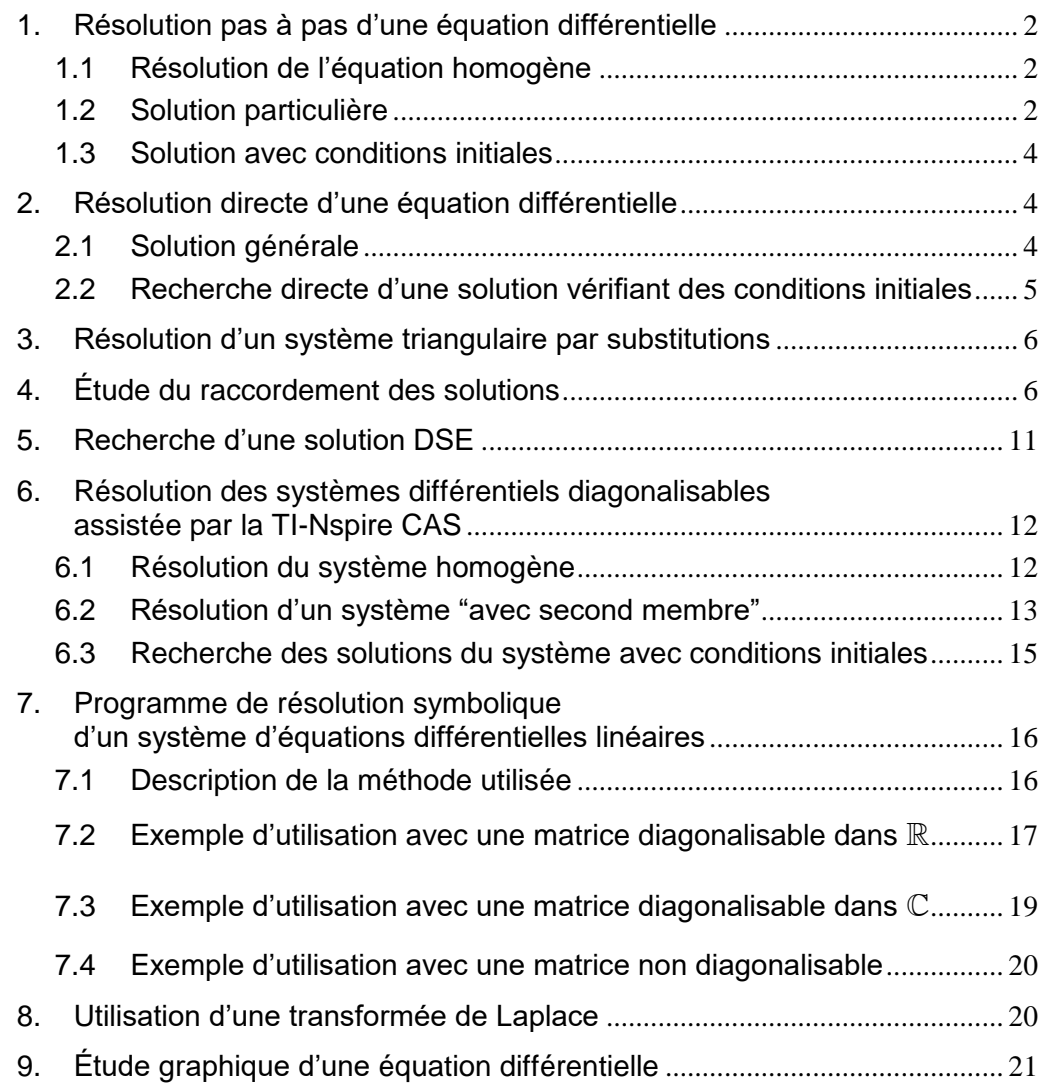

# <span id="page-1-0"></span>**1. Résolution pas à pas d'une équation différentielle**

Nous allons étudier ici l'équation différentielle  $y'' + y' - 2y = cos(3x)$ .

Comme nous le verrons dans la suite, la TI-Nspire CAS sait résoudre directement cette équation, mais dans certains cas, le but d'un exercice est précisément de s'assurer que l'on a bien assimilé les méthodes à utiliser.

Pourquoi ne pas le faire ici, tout en laissant le soin à la calculatrice de faire pour nous les calculs un peu fastidieux ?

#### <span id="page-1-1"></span>**1.1** *Résolution de l'équation homogène*

On doit tout d'abord rechercher les solutions de l'équation homogène, et pour cela résoudre l'équation caractéristique  $x^2 + x - 2 = 0$ :

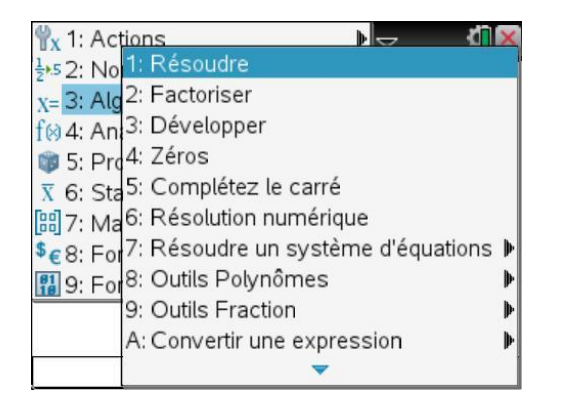

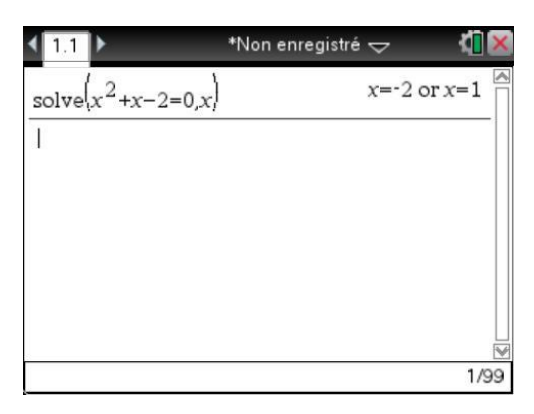

Nous savons que les solutions sont alors du type  $z(x) = Ae^{x} + Be^{-2x}$ . Vérifions-le :

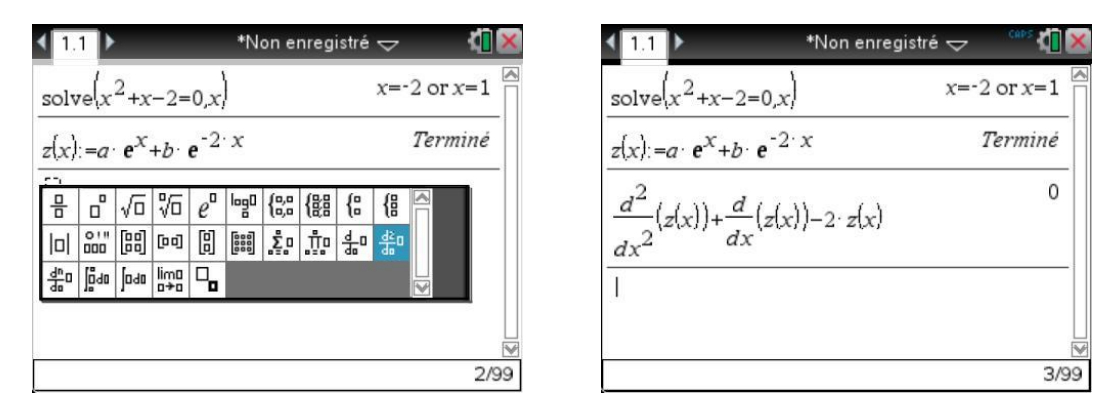

#### <span id="page-1-2"></span>**1.2** *Solution particulière*

Il reste à trouver une solution particulière de l'équation complète  $y'' + y' - 2y = cos(3x)$ .

D'après le cours, nous savons que l'on peut chercher cette solution sous la forme  $f(x) = a\cos(3x) + b\sin(3x)$ .

(C'est vrai car 3 n'est pas solution de l'équation  $x^2 + x - 2 = 0$ ).

On peut calculer la valeur de  $f''(x) + 2f'(x) - 2f(x)$ , puis résoudre le système  $3b - 11a = 1$  $-3a - 11b = 0$  $b-11a$  $a-11b$  $-11a=$  $-3a-11b=$  $\int$  $\left\{\right\}$  $\begin{cases} -3a - 11b = 0 \end{cases}$  que l'on obtient en identifiant l'expression obtenue lors du calcul  $f''(x) + 2f'(x) - 2f(x)$  avec  $cos(3x)$ .

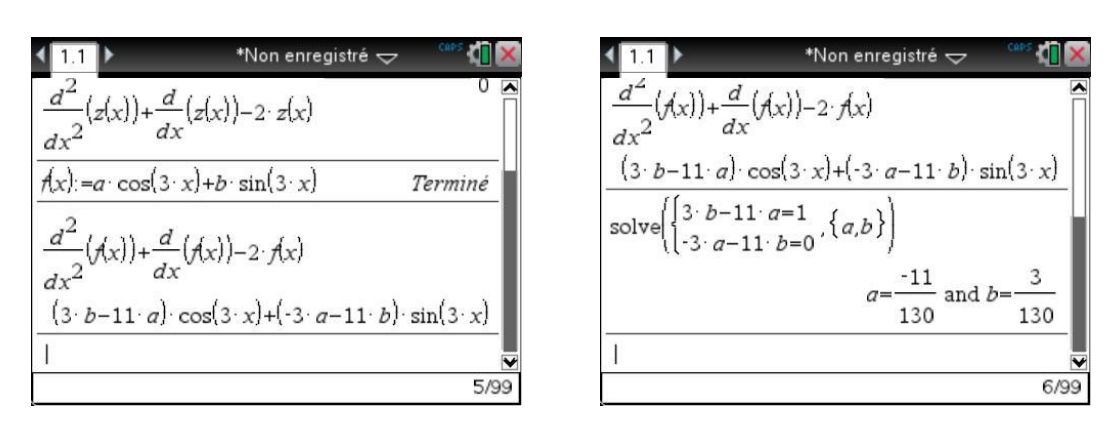

Il suffit ensuite de demander la valeur de  $\,f\left( x\right)$  en tenant compte du dernier résultat :

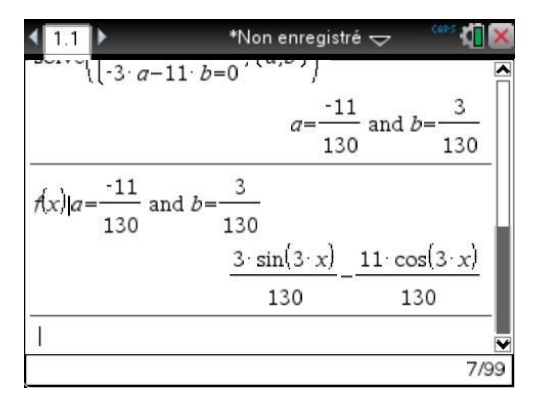

On peut ensuite construire la solution en ajoutant ce résultat à l'expression de la solution générale de l'équation homogène, présente un peu plus haut dans l'historique des calculs, et utiliser cette somme pour définir une fonction *s* :

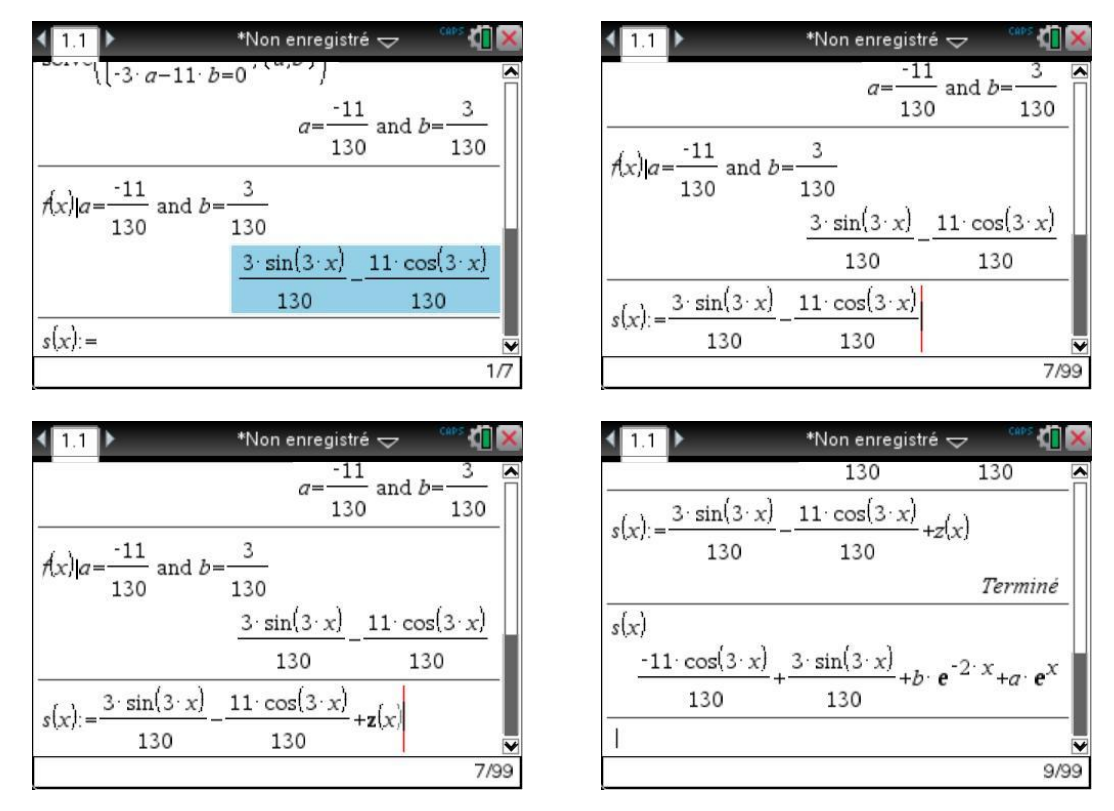

#### <span id="page-3-0"></span>**1.3** *Solution avec conditions initiales*

On peut maintenant déterminer *a* et *b* si on impose des conditions initiales.

Supposons que l'on cherche par exemple à avoir  $s(0) = 1$  et  $s'(0) = 0$ . Il suffit de résoudre le système que l'on obtient avec ces deux conditions :

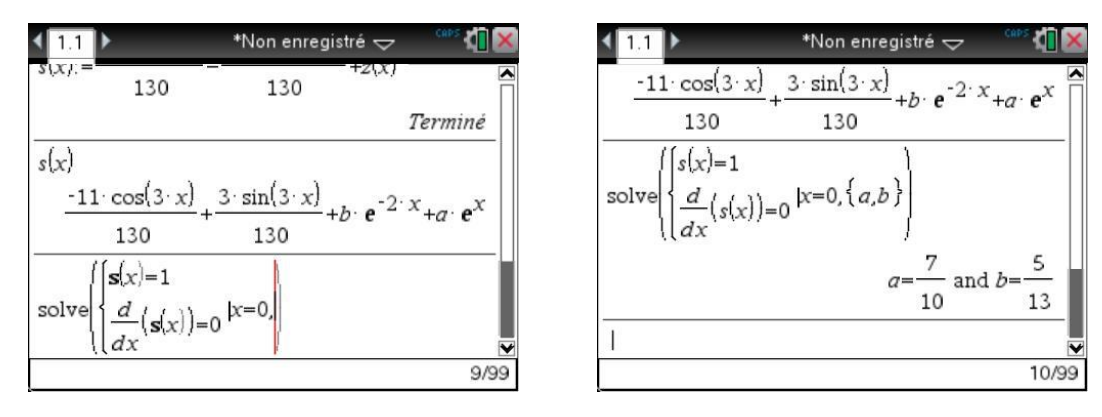

On peut ensuite demander l'expression de  $s(x)$  en tenant compte de ces valeurs de  $a$  et  $b$ .

Il est également possible d'utiliser ces deux valeurs pour définir une fonction (écran de droite) :

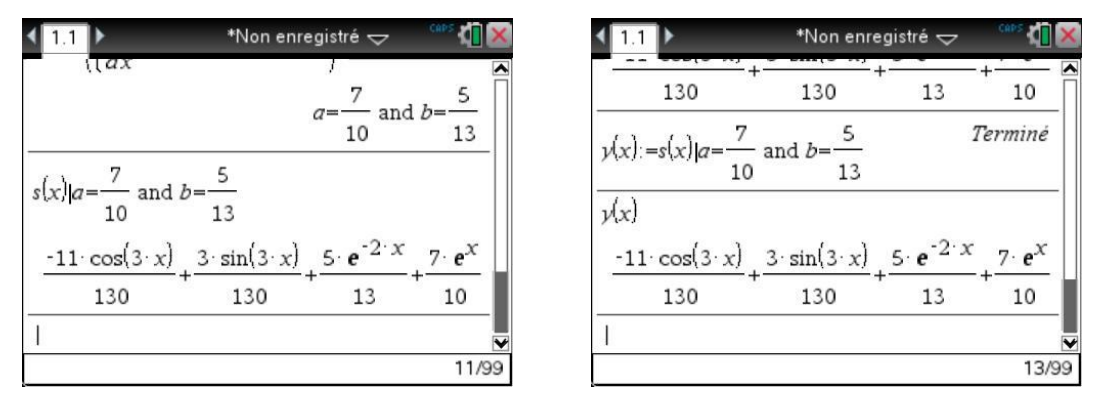

# <span id="page-3-1"></span>**2. Résolution directe d'une équation différentielle**

#### <span id="page-3-2"></span>**2.1** *Solution générale*

Reprenons l'exemple précédent  $y'' + y' - 2y = cos(3x)$ . Cette fois nous voulons obtenir directement l'expression de la solution générale. Il suffit d'utiliser la fonction **deSolve**, on peut utiliser l'aide à la saisie proposée (écran de droite) ou taper directement quand on connait la syntaxe :

```
deSolve(y''+y'-2y=cos(3x),x,y)
```
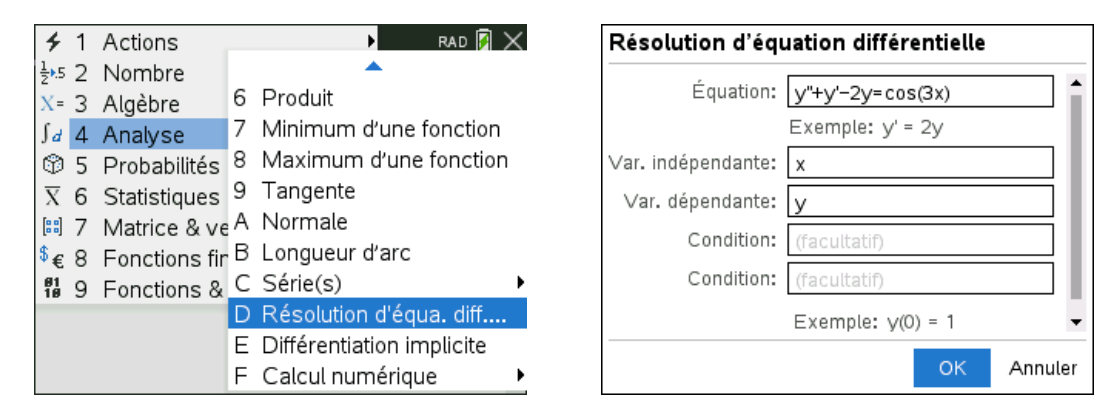

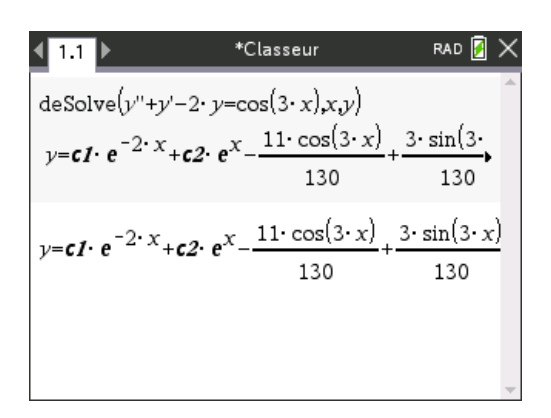

- *Pour entrer la dérivée seconde, on utilise deux fois le signe ' (touche*  $\boxed{?}$ *).*  $\boxed{ou}$   $\boxed{ctr}$  $\boxed{^\infty}$  $\odot^0$ .
- *Dans l'expression des solutions, les deux constantes arbitraires sont désignées par c1 et c2. Si vous effectuez une seconde résolution vous obtiendrez c3 et c4, et ainsi de suite….*

La lettre  $c$  en italique qui est utilisée pour noter ces constantes est accessible dans la table des caractères. Pour remplacer les constantes par des lettres spécifiques, par exemple *a* et *b*, il suffit par exemple d'entrer une instruction du type :  $\ldots$  |  $c1 = \ldots$  and  $c2 = \ldots$ 

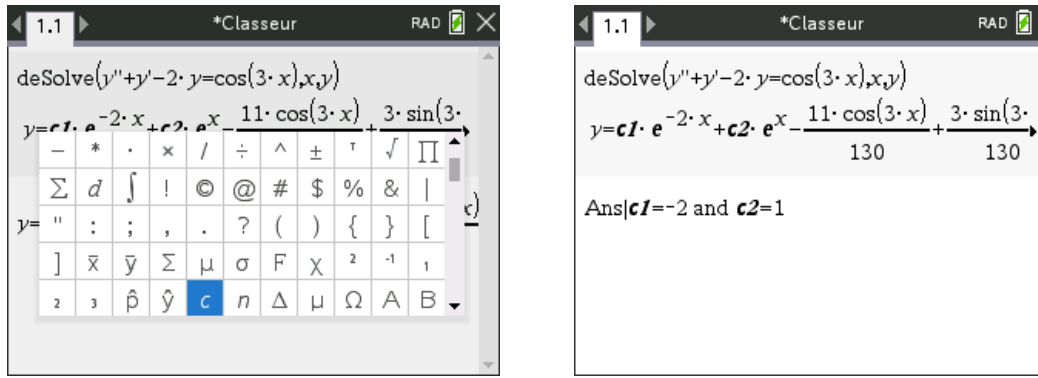

*G* Attention à bien utiliser le caractère spécial *c* disponible dans la table des caractères ([<del>otn</del>][∞ß°], et *non le c obtenu avec la touche alphabétique.*

#### <span id="page-4-0"></span>**2.2** *Recherche directe d'une solution vérifiant des conditions initiales*

Pour déterminer directement les solutions de cette équation différentielle avec conditions initiales, il suffit de les inclure lorsque l'on entre l'équation, soit dans le tableau de saisie (écran de gauche), soit en saisissant directement :

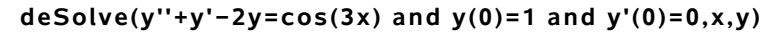

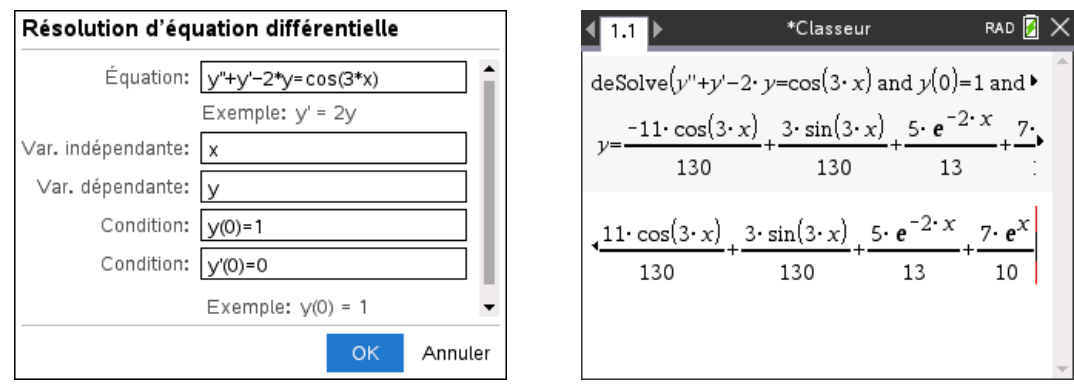

C'est bien l'expression de la solution obtenue lors de la méthode de résolution pas à pas.

# <span id="page-5-0"></span>**3. Résolution d'un système triangulaire par substitutions**

La fonction **deSolve** permet aussi de résoudre les systèmes différentiels triangulaires :

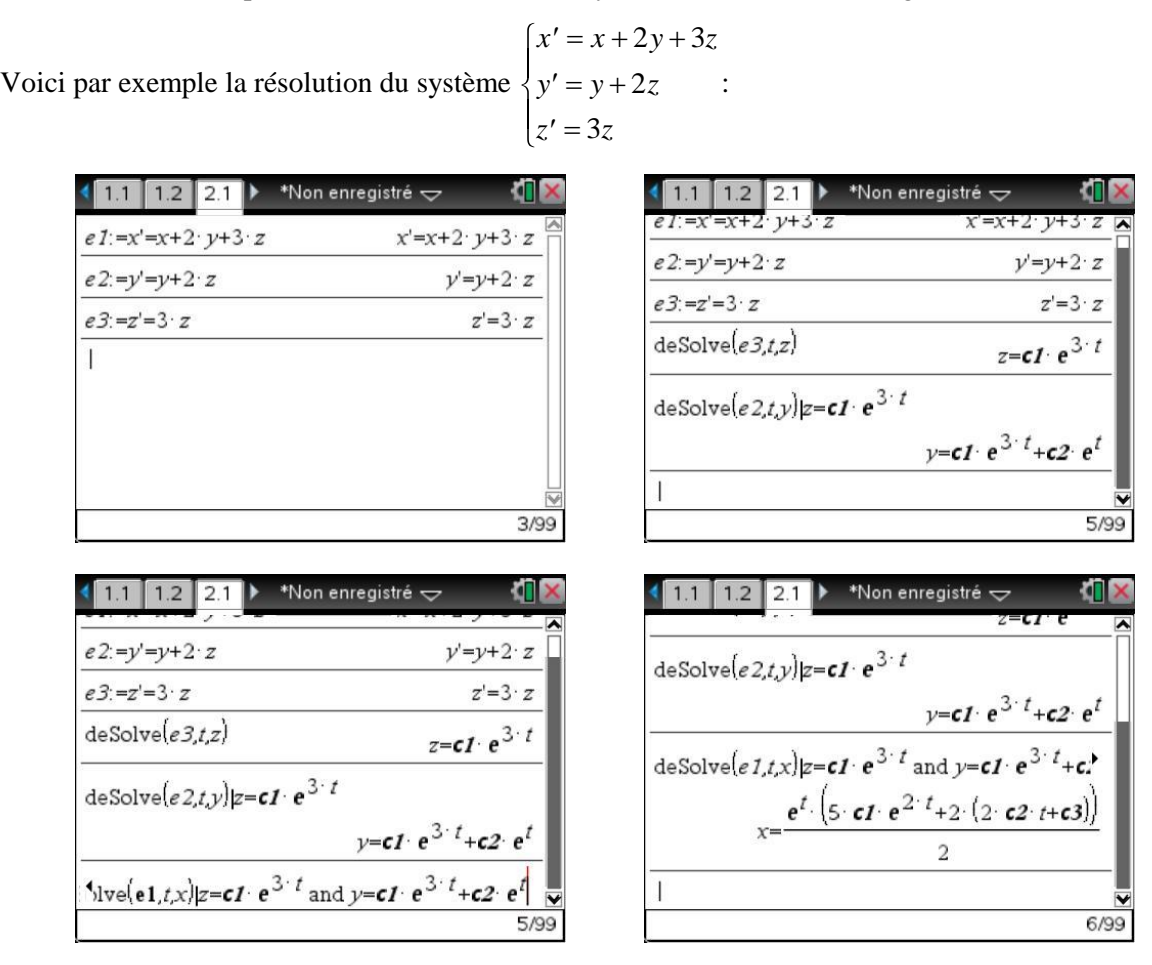

# <span id="page-5-1"></span>**4. Étude du raccordement des solutions**

Nous allons résoudre l'exercice suivant, posé à l'oral d'entrée dans une école d'ingénieurs :

Résoudre, dans  $]0, +\infty[$ , l'équation différentielle y'ln(x) +  $\frac{y}{x}$  =  $ln(x) + \frac{y}{x} = 1.$ 

D'après le cours, nous savons qu'une équation de ce type admet des solutions sur chacun des intervalles  $I_1 = ]0,1[$  et  $I_2 = ]1,+\infty[$ . La TI-Nspire CAS est effectivement capable de nous fournir la forme générale de ces solutions.

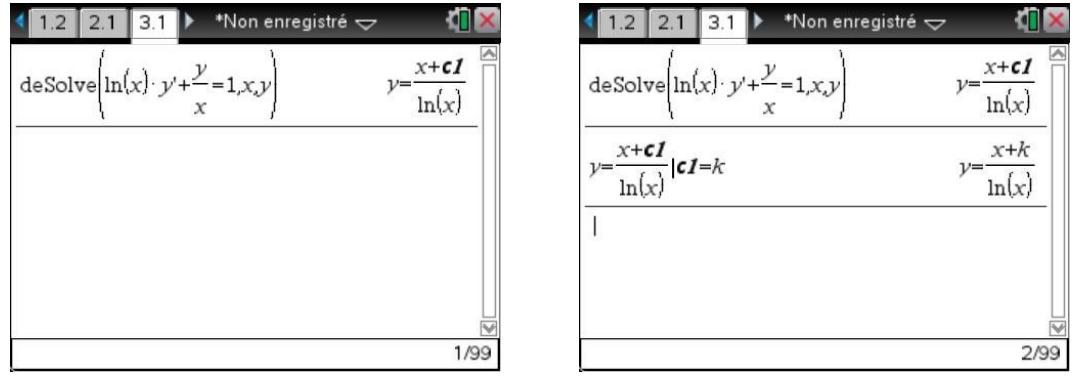

Sur chaque intervalle  $I_k$ , les solutions sont du type  $f(x) = \frac{x}{1}$ *x*  $(x) = \frac{x + \lambda_k}{1 - \lambda_k}$  $-\frac{1}{\ln(x)}$  $+ \lambda$  $\frac{1}{\ln(x)}$ .

Il reste maintenant à voir si l'on peut déterminer  $\lambda_1$  et  $\lambda_2$  tels que l'on puisse raccorder ces solutions. Il faut pour cela que les limites à droite et à gauche de *f* en 1 soient finies, et égales, ce qui assura l'existence d'un prolongement par continuité.

Il restera à vérifier que ce prolongement est bien dérivable en 1.

Pour la suite, il serait utile de définir *y* comme une fonction de *x* en utilisant l'égalité obtenue. Voici deux façons de le faire, permettant chacune de découvrir quelques méthodes d'utilisation de la TI-Nspire CAS.

La première méthode part de l'utilisation de la fonction **right**, à laquelle on peut accéder en sélectionnant **Droite** dans le menu **Extraire** du menu **Algebre**.

1. On colle cette instruction dans la ligne d'édition :

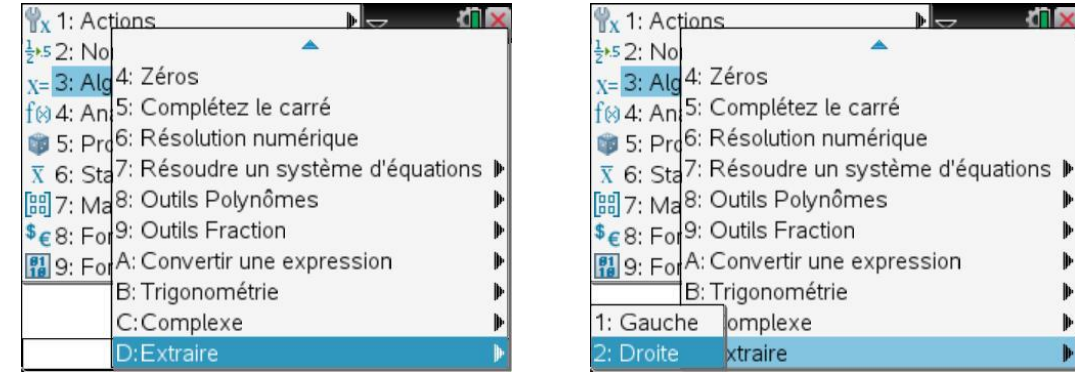

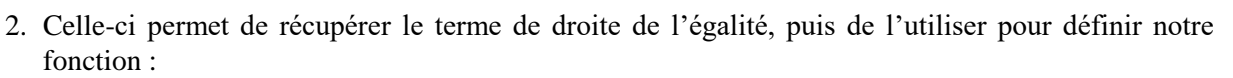

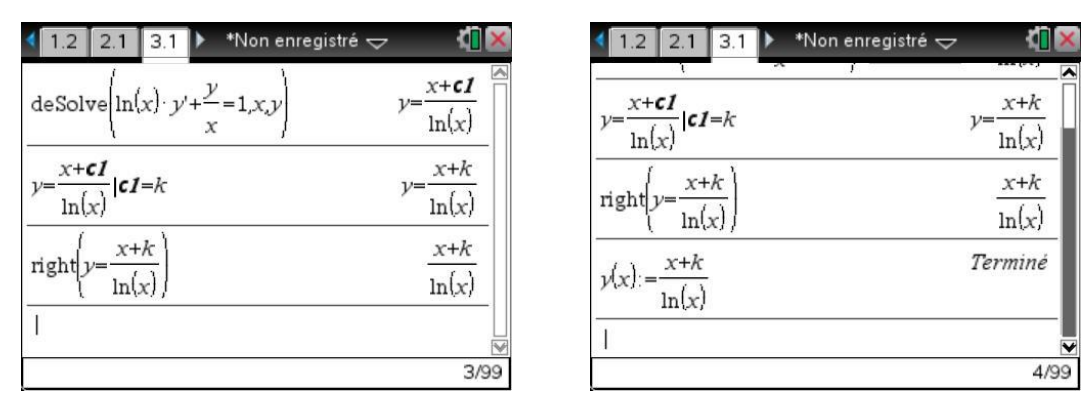

ÞБ

ri IS

 $\mathbf{I}$ 

Þ

þ

КI

4/99

 $x+k$  $ln(x)$  $x+k$  $ln(x)$ Terminé

Dans la seconde méthode, on utilise l'instruction **Define**, à laquelle on accède en sélectionnant **1** dans le menu **Actions** :

1. On insère cette instruction au début de la ligne d'édition :

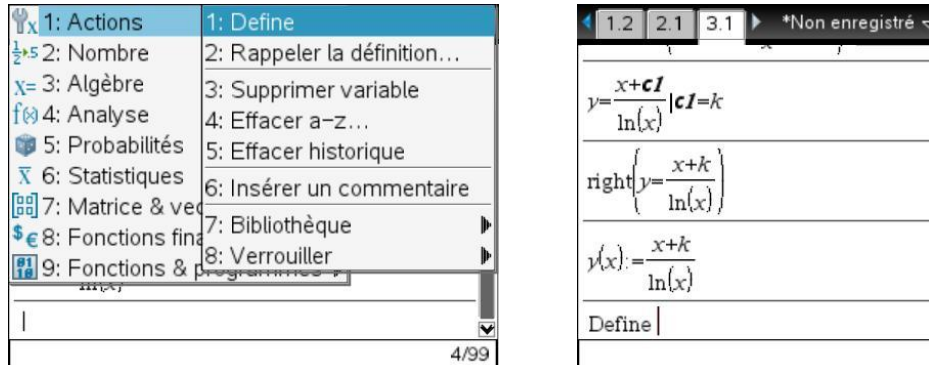

2. Ensuite, on "va chercher" l'égalité définissant *y* dans l'historique des calculs, et on la recopie dans la ligne d'édition en appuyant sur [enter] :

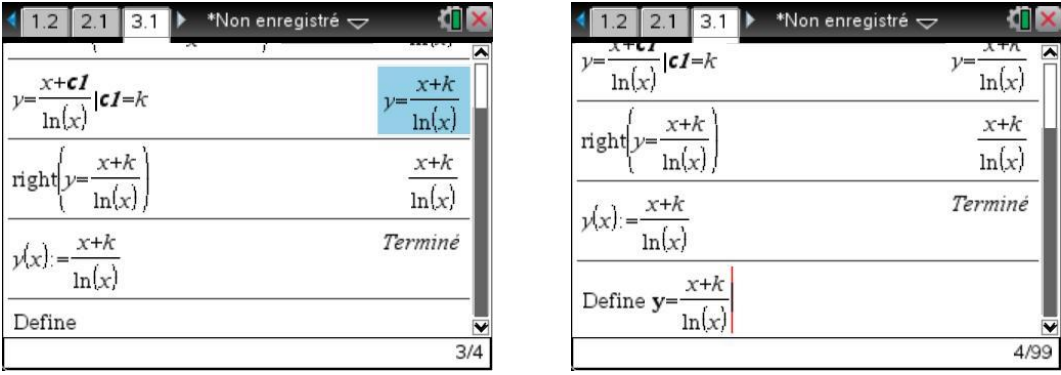

3. Il reste ensuite à insérer **(x)** dans la ligne d'édition pour compléter l'instruction permettant de définir *y* comme une fonction de *x* :

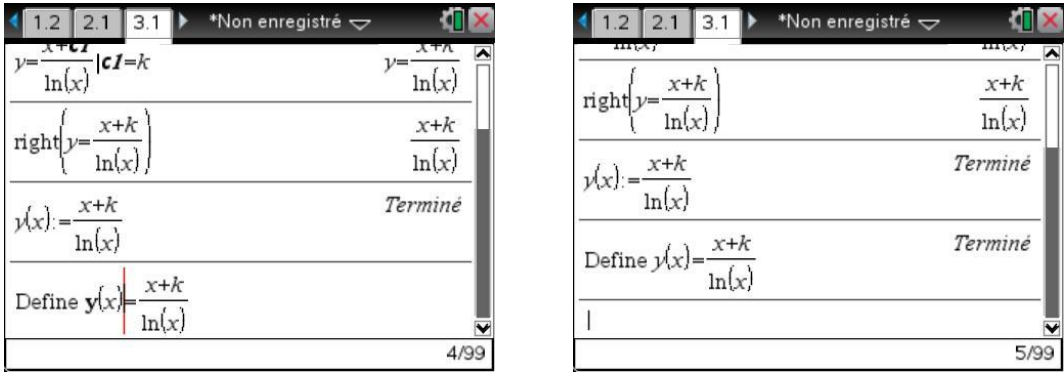

À vous de choisir la méthode qui vous convient le mieux…

En raison de la présence d'un paramètre, la calculatrice ne peut pas déterminer les limites de y(x) à gauche et à droite en 1 :

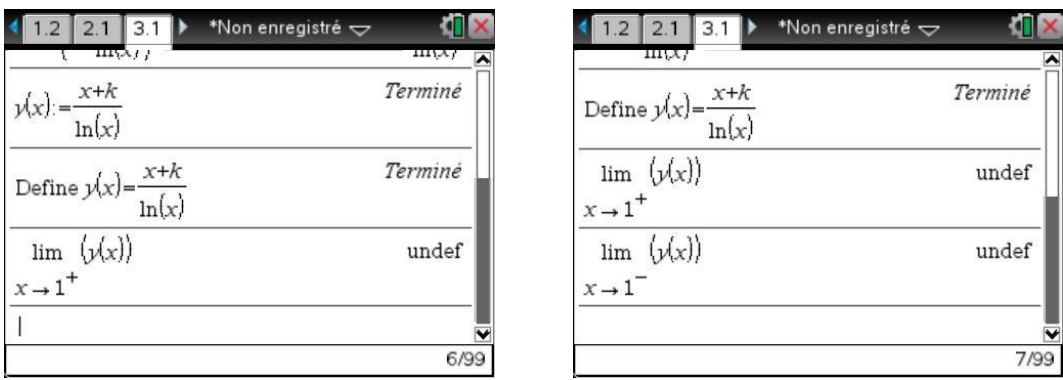

Bref, il va falloir réfléchir un peu… la limite du numérateur est égale à 1 *k* , celle du dénominateur est nulle. Ici, c'est immédiat, mais on pourrait utiliser les fonctions **getNum** et **getDenom**, présentes dans le sous-menu **Outils Fraction** :

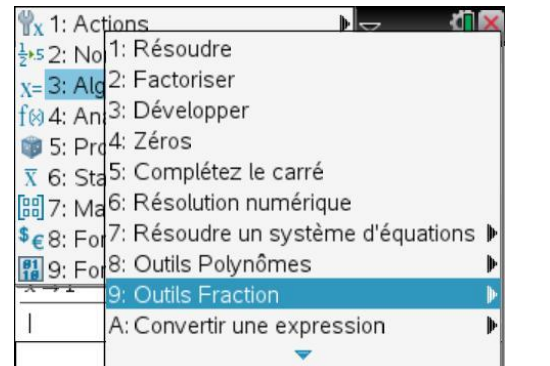

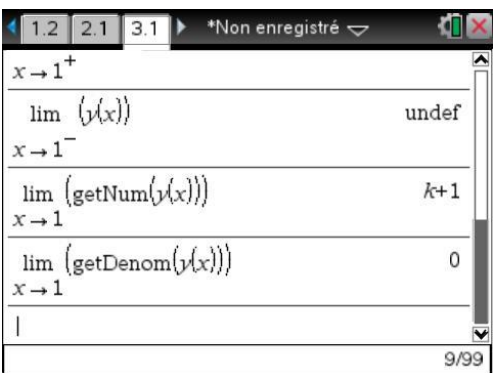

Pour espérer avoir une limite finie, il est donc nécessaire que  $k = -1$ .

On peut cette fois reprendre le calcul avec la TI-Nspire CAS :

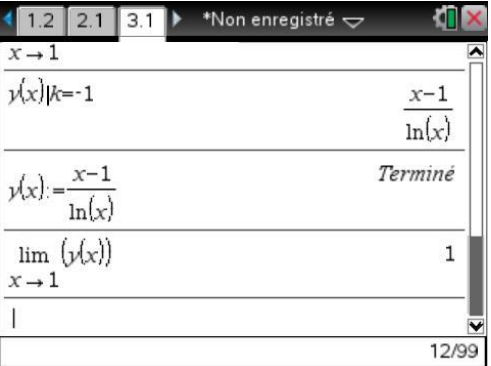

Il reste à montrer la dérivabilité.

Étudions par exemple la limite du quotient  $\frac{y(x)}{x}$ *x*  $(x)$ Ξ 1  $\frac{1}{1}$ .

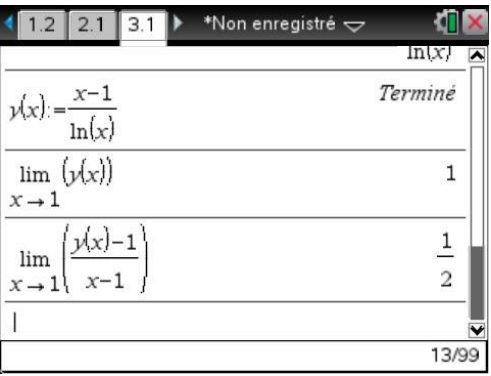

Si la TI-Nspire CAS ne se trompe pas, la fonction est bien dérivable et  $y'(1) = \frac{1}{2}$  $(1) = \frac{1}{2}$ .

Il n'est pas très difficile de justifier ce résultat. Calculons  $\frac{y(1+h)}{h}$ *h*  $\frac{(1+h)-1}{h}$ :

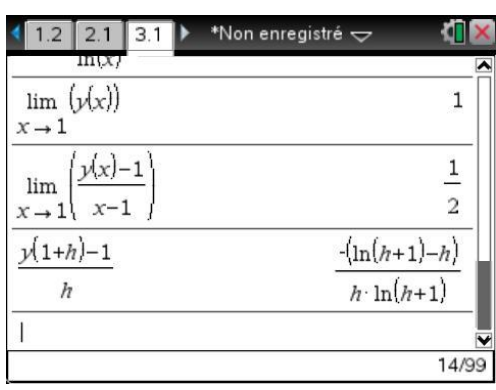

On peut alors faire un DL2 du numérateur :

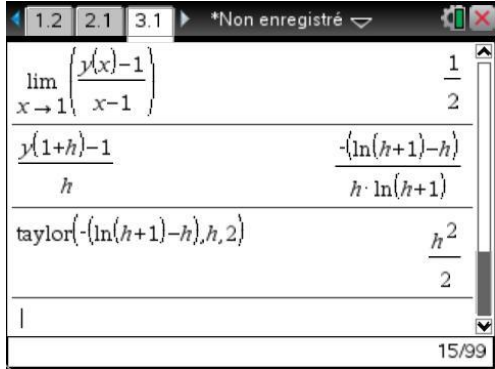

Et procéder de même pour le dénominateur, ou utiliser directement l'équivalent  $\ln(1+h) \sim h$  et donc  $h \ln(1+h) \sim h^2$ .

Notre quotient est donc équivalent à  $\frac{1}{2}$  $\frac{1}{2}$ , ce qui justifie la limite obtenue.

En conclusion, la fonction  $y(x) = \frac{x}{x}$  $f(x) = \frac{x}{\ln(x)}$  $=\frac{1}{\ln(x)}$ 1  $\frac{\pi}{\ln(x)}$  est bien prolongeable en une fonction dérivable sur l'intervalle  $]0, +\infty[$ .

 *On pourrait en fait montrer que ce prolongement est C en utilisant un développement en série*   $entière de ln(1 + h).$ 

## <span id="page-10-0"></span>**5. Recherche d'une solution DSE**

Dans de nombreux cas il n'est pas possible d'obtenir une expression symbolique de la solution d'une équation différentielle.

L'une des méthodes utilisables dans ce cas est de rechercher un développement en série entière d'une solution.

C'est une question classique aux concours d'entrée en école d'ingénieurs.

Considérons par exemple l'équation  $4x(1-x)y'' + 2(1-3x)y' - y = 0$ .

Nous vous renvoyons à votre cours pour les détails de la résolution.

Un point particulièrement important va consister à remplacer *y* par 0  $a_n x^n$ , dans *n*  $4x(1-x)y'' + 2(1-3x)y' - y$ , à dériver terme à terme, ce qui est licite si on se place à l'intérieur du disque de convergence de la série, et à obtenir un résultat du type  $\sum b_n x^n$  que l'on identifiera avec 0 *n* le second membre qui est ici égal à 0.

Il est clair que la TI-Nspire CAS ne permet pas de faire tout cela directement. Elle peut cependant vous aider à éviter quelques erreurs dans vos calculs.

Voici comment procéder.

On définit  $y = x^n$ , puis  $z = 4x \cdot (1-x) \frac{d^2}{dx^2}$  $z = 4x \cdot (1-x) \frac{d^2y}{dx^2} + 2(1-3x) \frac{dy}{dx} - y$  (écran de gauche).

En utilisant la fonction **expand** avec *x* comme deuxième argument, on peut demander de développer en regroupant les termes en fonction de *x* (écran de droite) :

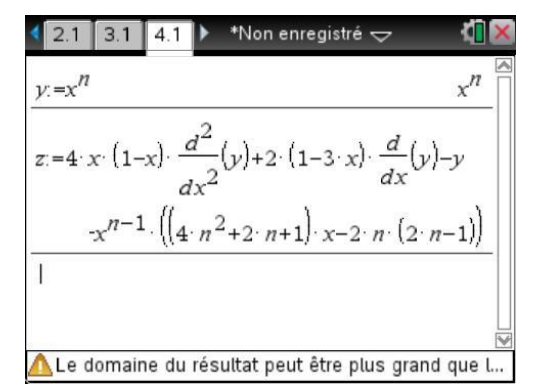

\*Non enregistré <  $z = 4 \cdot x \cdot (1-x) \cdot \frac{d^2}{dx^2}(y) + 2 \cdot (1-3 \cdot x) \cdot \frac{d}{dx}(y) - y$  $\frac{dx^2}{\exp(\left(2\pi n^2 + 2n + 1\right) \cdot x - 2n \cdot (2n - 1))}$ <br> $\exp(\left(2x\right)$ Le domaine du résultat peut être plus grand que l...

On a obtenu  $2n(2n-1)x^{n-1} - (4n^2 + 2n + 1)x^n$ .

Lorsque l'on remplace y par  $\sum a_n x^n$  dans le premier membre de l'équation, on obtient donc

$$
A = \sum_{n=0}^{+\infty} \left( 2n(2n-1)a_n x^{n-1} - \left( 4n^2 + 2n + 1 \right) a_n x^n \right).
$$

 $\mathcal{F}$  Le terme en  $x^{n-1}$  ne pose pas de problème pour  $n=0$ , car le coefficient  $2n(n-1)$  est nul pour *cette valeur de n. Il est donc équivalent de faire la somme des termes*  $2n(2n-1)x^{n-1}$  *à partir de 0 ou de* 1.

Il ne reste plus qu'à jouer un peu avec les indices :

$$
A = \sum_{n=0}^{+\infty} 2n(2n-1)a_n x^{n-1} - \sum_{n=0}^{+\infty} (4n^2 + 2n + 1)a_n x^n
$$
  
\n
$$
A = \sum_{n=1}^{+\infty} 2n(2n-1)a_n x^{n-1} - \sum_{n=0}^{+\infty} (4n^2 + 2n + 1)a_n x^n
$$
  
\n
$$
A = \sum_{n=0}^{+\infty} 2(n+1)(2(n+1)-1)a_{n+1}x^n - \sum_{n=0}^{+\infty} (4n^2 + 2n + 1)a_n x^n
$$
  
\nCette série sera égale à la fonction nulle si et seulement si  
\n
$$
\forall n \in \mathbb{N} \ 2(n+1)(2(n+1)-1)a_{n+1} - (4n^2 + 2n + 1)a_n = 0.
$$
  
\nD'où la condition :  
\n
$$
a_{n+1} = \frac{4n^2 + 2n + 1}{2(n+1)(2n+1)}a_n
$$
  
\nCe qui permet donc de montrer que l'on obtient une série entière  
\négal à 1, et de calculer  $a_n$  à partir de  $a_0 = f(0)$ .  
\n6. Résolution des systèmes différences différentiels!  
\nassistée par la Tl-Nspire CAS  
\nNous allons étudier ici une méthode de résolution, assistée par la  
\ntype X' = A · X + B lorsque A est diagonalisable.  
\n6.1 Résolution du système homogène  
\nDans les cas des systèmes homogène  
\nDans les cas des systèmes homogène associés à une matrice diag  
\n3 solutions en multipliant les vecteurs propres associés à A par e<sup>2t</sup>.  
\nConsiderons par exemple le système suit :  
\n
$$
\begin{cases}\nx' = 2x + y + z \\
y' = x + 2y + z \\
z' = x + y + 2z\n\end{cases}
$$
  
\nLa matrice associée à ce système est  $A = \begin{vmatrix} 2 & 1 & 1 \\ 1 & 2 & 1 \\ 1 & 1 & 2 \end{vmatrix}$ .  
\nLa matrice A est diagonalisable, ses valeurs propres sont 1 et 4.  
\nUne base de l'espace proper E<sub>1</sub> est formée par  $u_1 = (1, -1, 0)$  et u  
\nprpre E<sub>2</sub> est formée par  $u_3 = ($ 

Cette série sera égale à la fonction nulle si et seulement si

$$
\forall n \in \mathbb{N} \ 2(n+1)(2(n+1)-1)a_{n+1} - (4n^2 + 2n + 1)a_n = 0.
$$

D'où la condition :

$$
a_{n+1} = \frac{4n^2 + 2n + 1}{2(n+1)(2n+1)} a_n
$$

Ce qui permet donc de montrer que l'on obtient une série entière dont le rayon de convergence est égal à 1, et de calculer  $a_n$  à partir de  $a_0 = f(0)$ .

### <span id="page-11-0"></span>**6. Résolution des systèmes différentiels diagonalisables assistée par la TI-Nspire CAS**

Nous allons étudier ici une méthode de résolution, assistée par la calculatrice, pour les systèmes du type  $X' = A \cdot X + B$  lorsque *A* est diagonalisable.

#### <span id="page-11-1"></span>**6.1** *Résolution du système homogène*

Dans les cas des systèmes homogènes associés à une matrice diagonalisable, on obtient une base de solutions en multipliant les vecteurs propres associés à  $\lambda$  par  $e^{\lambda t}$ .

Considérons par exemple le système suivant :

$$
\begin{cases}\nx' = 2x + y + z \\
y' = x + 2y + z \\
z' = x + y + 2z\n\end{cases}
$$

La matrice associée à ce système est 2 1 1 1 2 1 1 1 2  $A = \begin{vmatrix} 1 & 2 & 1 \end{vmatrix}$ .

La matrice *A* est diagonalisable, ses valeurs propres sont 1 et 4.

Une base de l'espace propre  $E_1$  est formée par  $u_1 = (1, -1, 0)$  et  $u_2 = (1, 0, -1)$ . Une base de l'espace propre  $E_2$  est formée par  $u_3 = (1,1,1)$ .

Tout cela peut se démontrer facilement, en particulier en utilisant les fonctions et programmes de la bibliothèque **linalgcas** (disponible avec le **[chapitre 9](https://resources.t3europe.eu/t3europe-home?resource_id=3593&cHash=754da3921354f1e4e4c99243af5422ff)** ou le **[chapitre 15](https://resources.t3europe.eu/t3europe-home?resource_id=3599&cHash=325033cadc751a1c4c12c24bb0ad9507f)**).

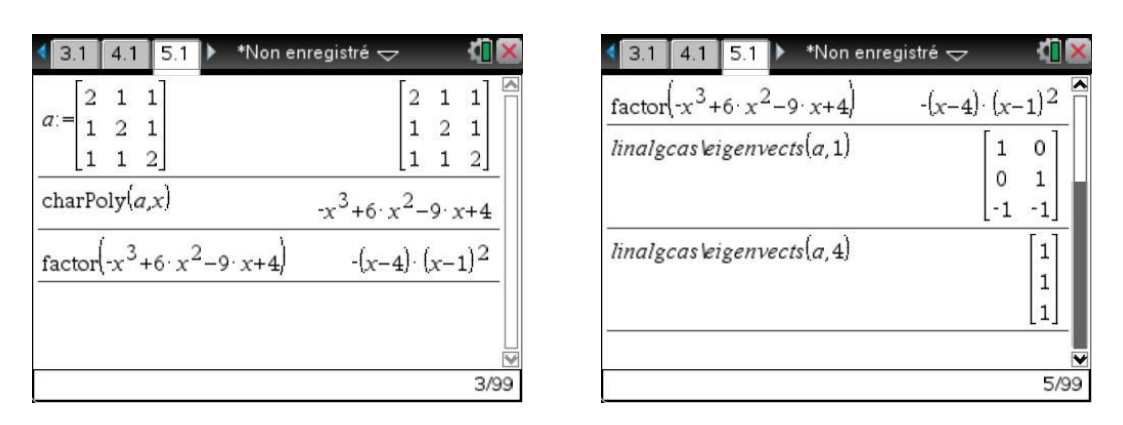

*Voir [chapitre 9](https://resources.t3europe.eu/t3europe-home?resource_id=3593&cHash=754da3921354f1e4e4c99243af5422ff) pour plus d'information sur l'utilisation de ces fonctions.*

On obtient alors une base de solutions du système homogène  $X' = A \cdot X$  en considérant

$$
a(t) = e^t \cdot u_1 = \begin{pmatrix} e^t \\ -e^t \\ 0 \end{pmatrix}, b(t) = e^t \cdot u_2 = \begin{pmatrix} e^t \\ 0 \\ -e^t \end{pmatrix}, c(t) = e^{4t} \cdot u_3 = \begin{pmatrix} e^{4t} \\ e^{4t} \\ e^{4t} \end{pmatrix}
$$

La matrice wronskienne *W* est formée des composantes des fonctions *a*, *b* et *c*. Elle vérifie  $W' = A \cdot W$ .

Sur la TI-Nspire CAS, on pourrait par exemple la construire en écrivant :

#### **w:=augment(linalgcas\eigenvects(a,1) ^(t), linalgcas\eigenvects(a,4) ^(4t))**

mais on peut également récupérer les deux résultats déjà obtenus en les sélectionnant dans l'historique des calculs.

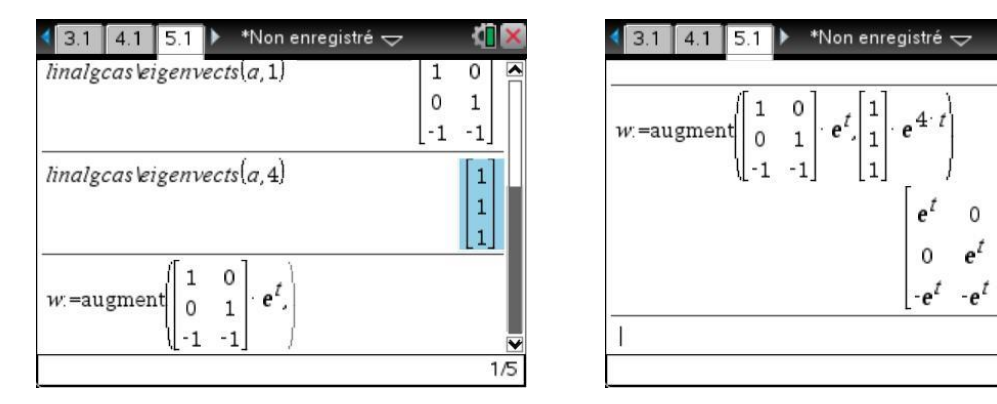

#### <span id="page-12-0"></span>**6.2** *Résolution d'un système "avec second membre"*

Considérons à présent le système différentiel suivant :

$$
\begin{cases}\nx' = 2x + y + z + t \\
y' = x + 2y + z - t \\
z' = x + y + 2z + 1\n\end{cases}
$$

C'est un système du type  $X' = A \cdot X + B$ .

Nous avons déjà déterminé une base de solutions du système homogène  $X' = A \cdot X$ .

Pour déterminer les solutions de l'équation "avec second membre" à partir d'une base de solutions de l'équation homogène, on peut poser  $X = W \cdot Y$ .

*X* est alors solution si et seulement si  $X' = W' \cdot Y + W \cdot Y' = A \cdot X + B$ .

#### **© T³ France 2012 / Photocopie autorisée**

кī

 $|1|$ 

 $e^{4 \cdot t}$ 

 $e^{4t}$ 

 $e^{4t}$ 

6/90

En utilisant  $W' = A \cdot W$ , et donc  $W' \cdot Y = A \cdot W \cdot Y = A \cdot X$ , on voit que *X* est solution si et seulement si  $W \cdot Y' = B$ .

Pour résoudre l'équation  $W \cdot Y' = B$ , il suffit d'intégrer le vecteur obtenu en calculant  $W^{-1} \cdot B$ .

Il reste ensuite à multiplier le vecteur obtenu par *W* pour obtenir l'expression de *X*.

*Si on recherche l'expression générale des solutions, il faut ajouter les constantes d'intégration.*

*Sur* TI-Nspire CAS*, il est effectivement possible de rechercher une primitive d'une fonction, mais aussi d'une matrice. Il suffit ensuite d'ajouter les constantes d'intégration :*

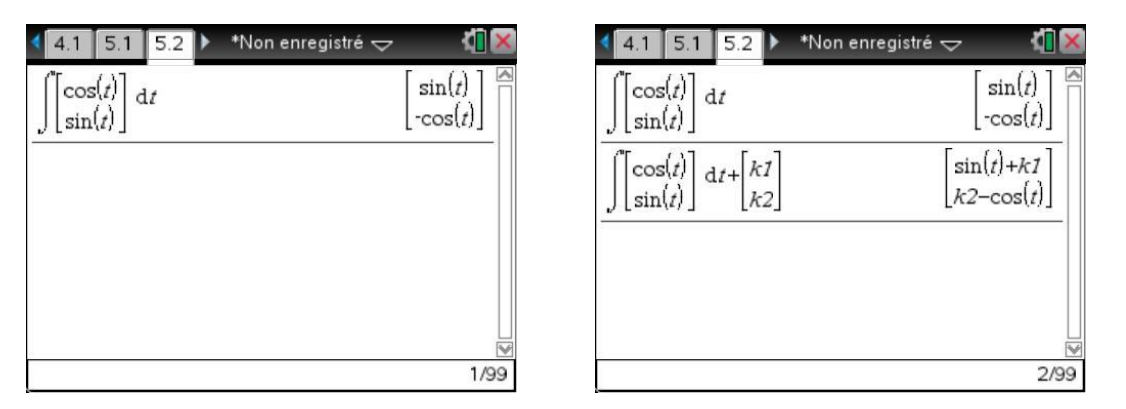

En utilisant l'une ou l'autre de ces méthodes, on obtient ainsi facilement l'expression des solutions :

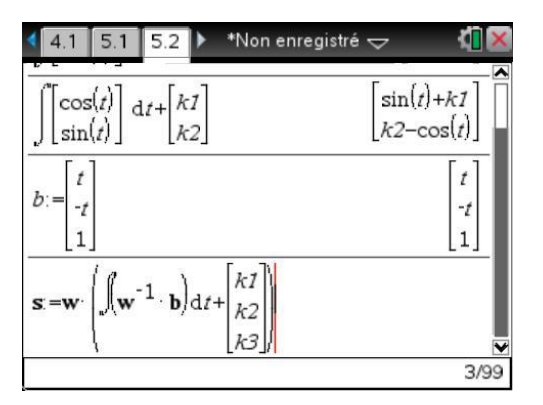

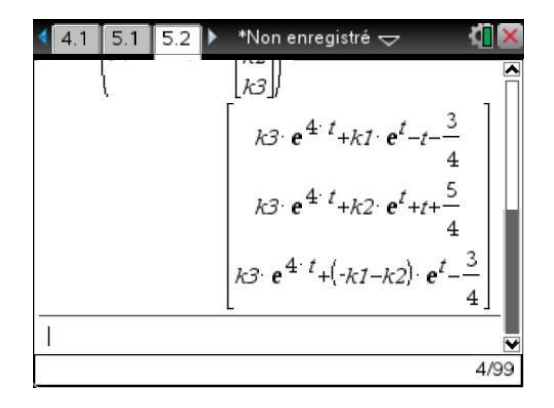

Une seule instruction suffit pour vérifier que la solution est bien correcte :

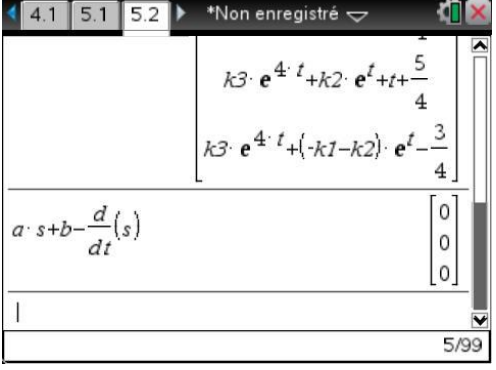